打开农业银行APP 登录后去注销账户然后重新注册,注册地选择【辽宁】,营销代 码填写【061200】

登录后点击【生活-本地优惠】进去 将左上角定位改到【沈阳市】 然后点击【校园专区】进去

输入手机号即可免费领取10元话费!三网用户都可领取!话费秒到!

## 转载自https://bbs.28ao.cn/1739/

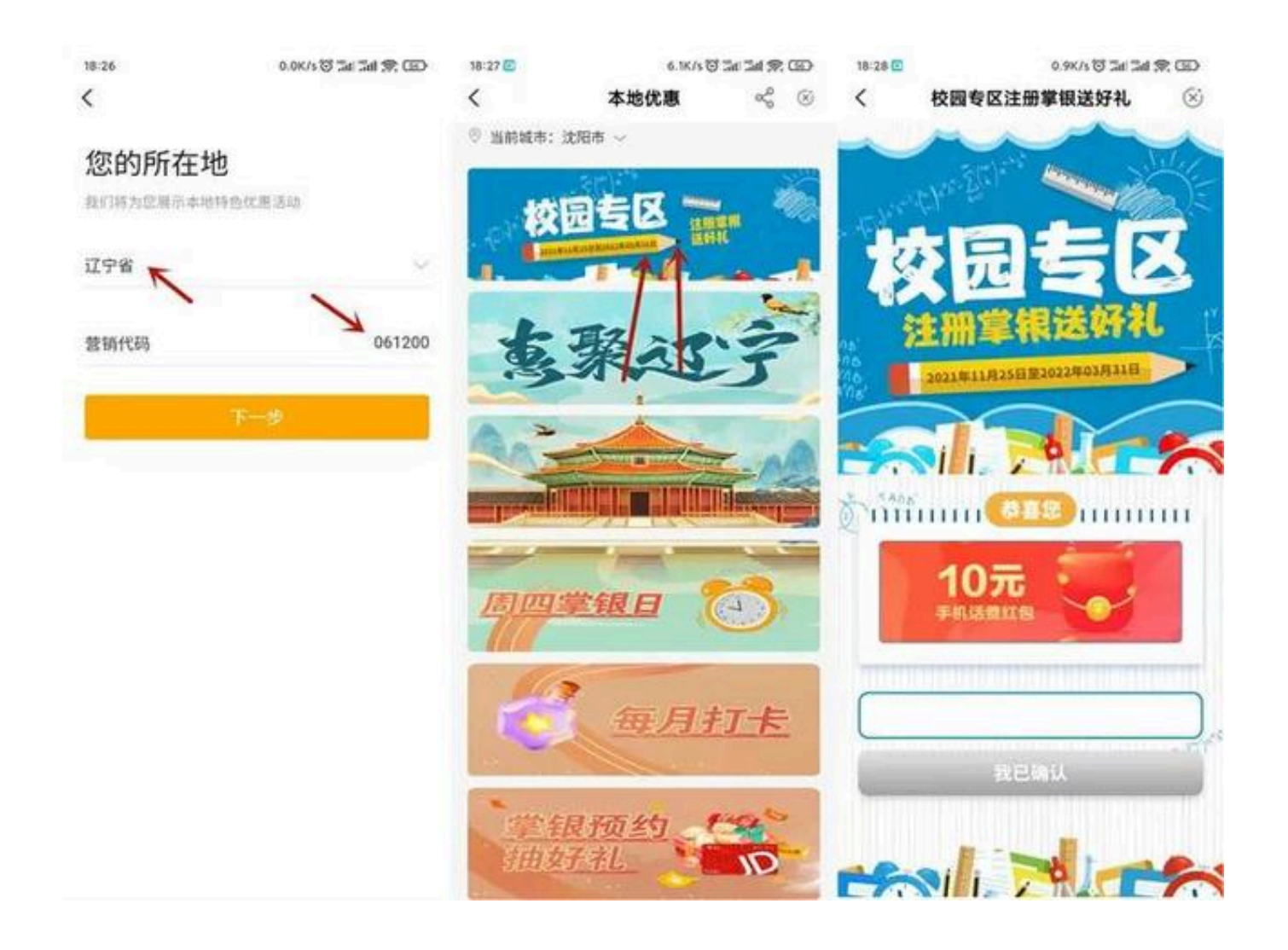